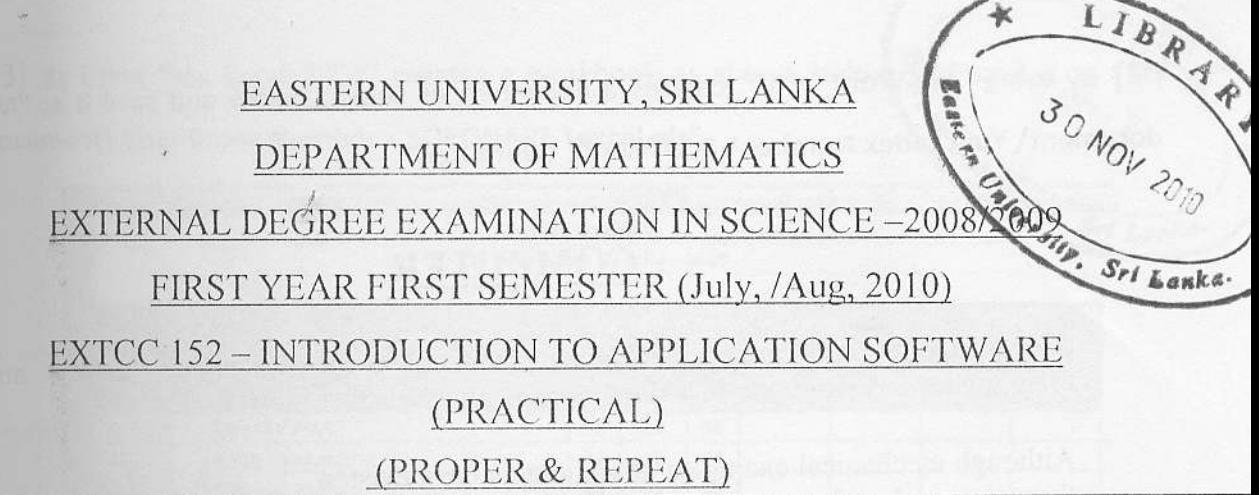

### **Answer all questions**

Time allowed: 02 hours

## $01)$

- a. Create folders called "Your Index Number\SOFTWARE" in "My Document"
- b. Create two sub folders called "SYSTEM SOFTWARE" and "APPLICATION SOFTWARE" in the folder "SOFTWARE".
- c. Copy 4 text files from the hard disk to the folder "APPLICATION SOFTWARE". (Each file must be less than 80 kb).
- d. Rename the four copied files as "office2010.txt", "Photoshop CS5.txt", "ACCPCC.txt" and "Methmatica.txt"
- e. Create sub folder called "WINDOWS 7" in the folder "SYSTEM SOFTWARE".
- f. Create a following picture using the ms paint software. (Save this picture as ø "win7.jpg" in the folder "WINDOWS 7".

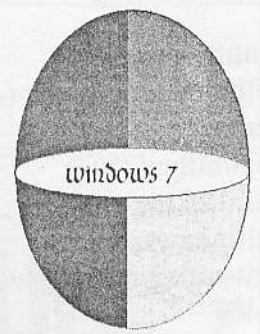

- g. Compress/Zip the folder "SYSTEM SOFTWARE" and name it as "sys.zip" in the folder "APPLICATION SOFTWARE".
- h. Hide the file "Methmatica.txt".

02) By using "Ms Word 2003" creates a document as shown below and save it as "My document\ Your Index Number \ SOFTWARE \word.doc"

## **COMPUTER**

A computer is programmable machine that receives  $\mathbf{a}$ manipulates data, and provides output in a useful format. input, stores and

Although mechanical examples of computers have existed through much of recorded human history, the first electronic computers were developed in the mid-20th century (1940–1945). These were the size of a large room, consuming as much power as several hundred personal computers (PCs). modern Modern computers based on integrated circuits are millions to billions of times more capable than the early machines, and occupy a fraction of the space. Simple computers are small enough to fit into small pocket devices, and can be powered by a small battery.

ersonal computers in their various forms are icons of the Information Age and are what most

people think of as "computers". However, the embo computers found in many devices from MP3 players to fi aircraft and from toys to industrial robots are the numerous

$$
\int_{\alpha}^{\beta} m \left( P - \frac{RT}{V_m} \right) dv_m = \int_{\alpha}^{\theta} \left\{ RT \left[ \left( \frac{1}{V_{-m}} + \frac{4b}{(V_m - b)^2} + \frac{2b^3}{(V_m - b^3)} \right) \right] - \frac{a}{V_m^2} \right\} dv_m
$$

- 1. I computing
- 2. Stored program architecture
	- a. Programs
	- b. Example
- 3. Function

Ann A 14

- a. Control unit
- b. Arithmetic/logic unit (ALU)
- c. Memory
- d. Input/output (I/O)
- e. Multitasking
- f. Multiprocessing
- g. Networking and the Internet
- 4. Further topics
	- a. Hardware
	- b. Software
	- c. Programming languages

03) By using "Ms Excel 2003" creates a workbook as shown below and save it as "My  $\lambda$ 

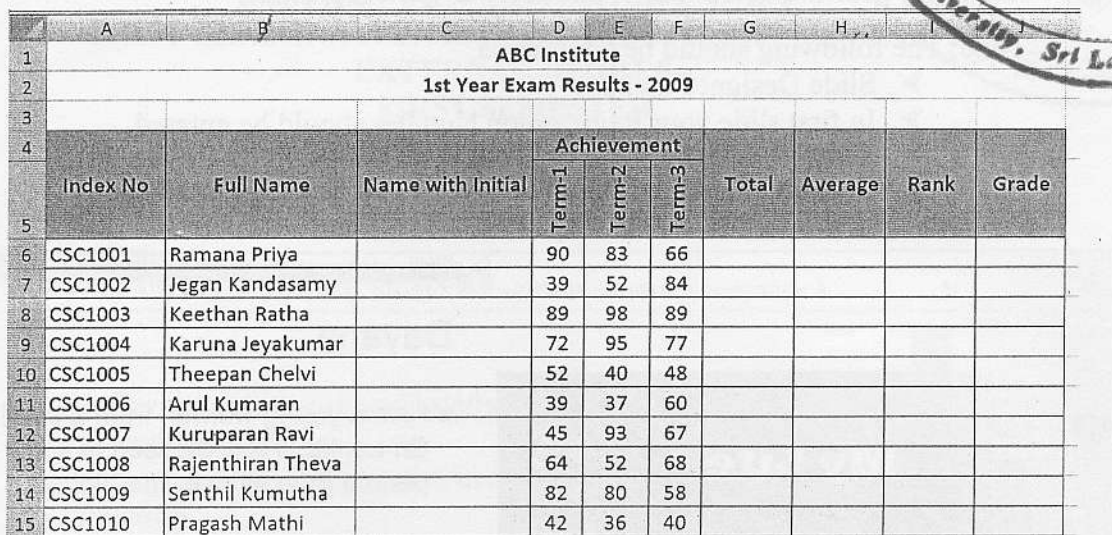

document\ Your lndex Number \ SOFTWARE \excel.xls"

- Fill the Name with Initial column using suitable functions. (Eg: R.Priya) i.
- ii. Fill the Total and Average column using suitable functions. (Average values should be in one digit)
- Fill the Rank column using suitable function. iii.
- Fill the Grade column using suitable functions with the following conditions iv.

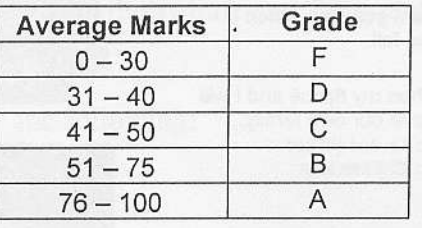

#### Draw a Column chart as shown below. V.

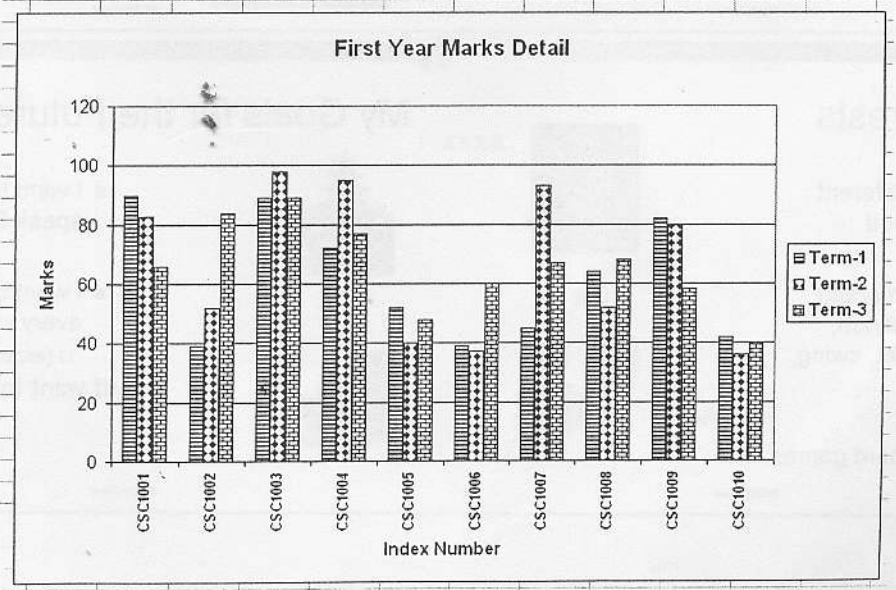

4

04) By using "Ms PowerPoint 2003" create a presentation as shown below and save it as

# "My document\ Your Index Number \ SOFTWARE \powerpnt.ppt"

Set Line

- Note: The following/should be considered.<br>
> Slide Design: Pixel.ppt<br>
> In first slide your Registration Number should be entered.
	-
	- > In first slide your Registration Number should be entered.<br>
	> Slide transition should be given to all slides.<br>
	> Custom animation should be given to all headings in all slides.

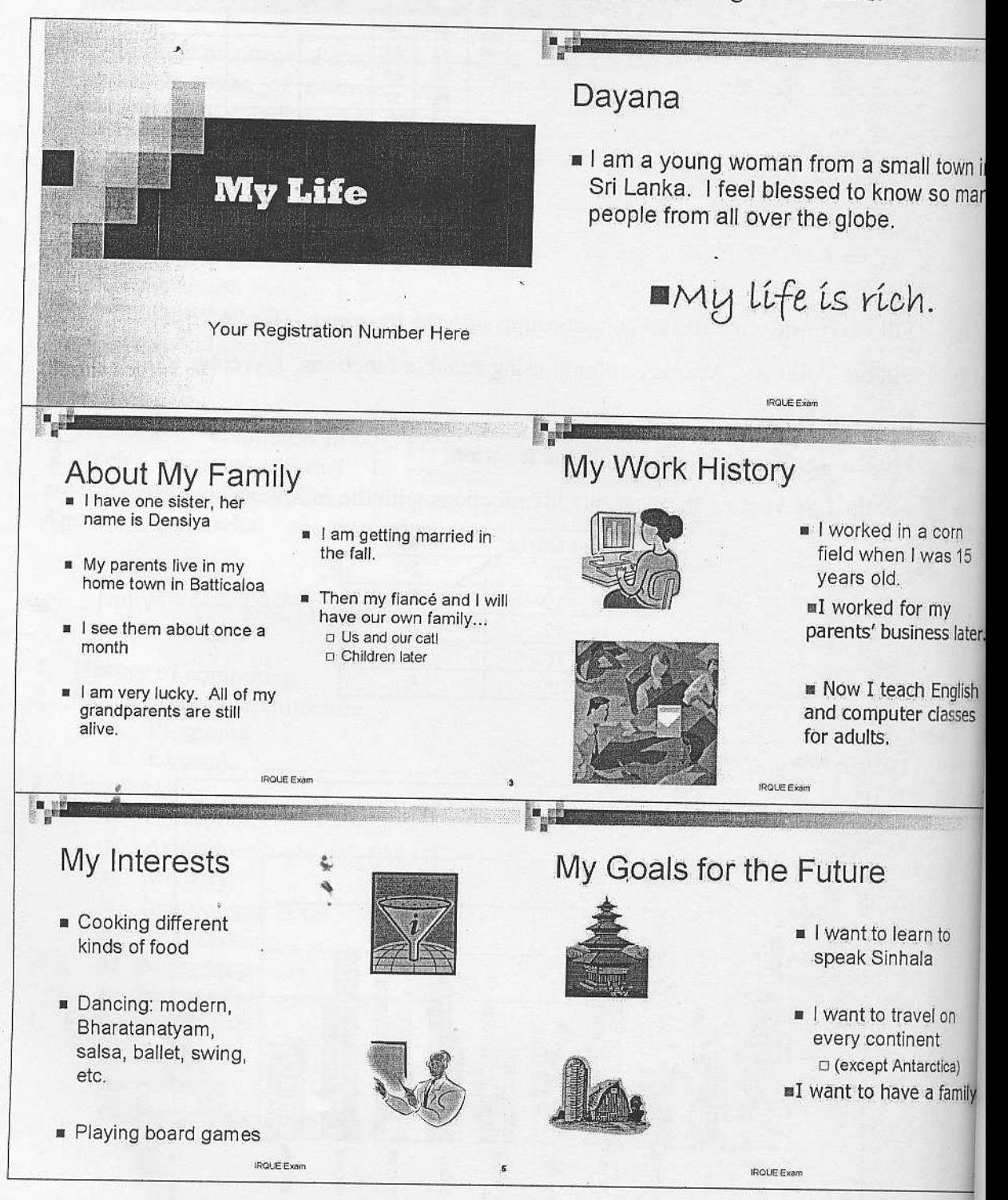